#### Which Is Greater?

You will need: a graphing calculator (TI-83 or TI-84), a way to generate random numbers

#### **Evaluating Functions**

**Definition:** A function is a rule that assigns a single output to each input.

Here are some examples of functions, where inputs and outputs are real numbers:

a. 
$$y = 2x - 3$$

b. 
$$y = .5x + 1.5$$

c. 
$$y = \frac{(x-4)(x+5)+6}{4}$$

In these examples, x is the input, and y is the output. To find y, you "plug in" a value for x into the formula, and calculate. This is called *evaluating* a function.

1. If the input is 1, find the output for each function above. In other words, if x is 1, what is y?

You can use the calculator to answer questions of this type. For example, enter 2(1) - 3, then press ENTER.

Another approach is to enter the functions into the calculator:

2. Press  $\boxed{Y=}$ . You will see Y1=, Y2=, etc. Enter our three functions, each in its own line. To enter the fraction, you should put the whole numerator in parentheses, like this: ((x-4)(x+5)+6)/4

3. Press 2nd QUIT to return to the home screen.

To evaluate the functions for x = 1, you need to enter Y1(1) on the home screen, and press ENTER, Y2(1) and press ENTER, etc. To get Y1, Y2, etc., press VARS,  $\triangleright$  (to highlight Y-VARS, which is short for Y variables), ENTER, and choose one of Y1, Y2, etc.

4. Use this method to check your answers to #1.

#### A Game

Work with a partner. Each one of you should choose a function among the three suggested above. Your function:

Your partner's function:

To play the game:

- Pick a random x such that  $0 \le x \le 9$
- Evaluate your function for this x (pressing 2nd ENTRY saves you from having to go back to Y-VARS.)
- The winner is the player who gets the higher value

- 5. Play ten rounds of "Which is Greater?", keeping score.
- 6. Play another game of ten rounds, using a random x such that  $-9 \le x \le 9$

To enter negative numbers into the calculator, you must use the (-) key (opposite), not the key (subtraction).

- 7. Is it possible for both players to get the same output from the same input? How?
- 8. Is the game fair, or does one player tend to win much more often? Why? Analyze the game.

#### **Using Tables**

To investigate the fairness of the game, you can use the table feature of the calculator.

- Press 2nd TBLSET

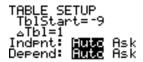

- Press 2nd TABLE

### **Using Graphs**

Another way to analyze the game is to look at a graph of the functions.

- Press WINDOW
- Enter these values:

Press GRAPH

## **Turning Functions On and Off**

If you want to not look at the table or graph of a given function, you can turn it off without deleting it. Press  $\boxed{Y}$ . Move the flashing cursor onto the = sign of the function you want to turn off, and press  $\boxed{\text{ENTER}}$ . To turn it back on, press  $\boxed{\text{ENTER}}$  again.

# Creating Games

9. Create two functions that make a fair game.